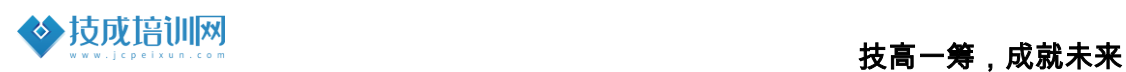

# 技成培训网直播课教学资料

## 西门子 S7-200 SMART 案例任务指导书

(西门子小型 PLC 入门案例基础课)

2021-11

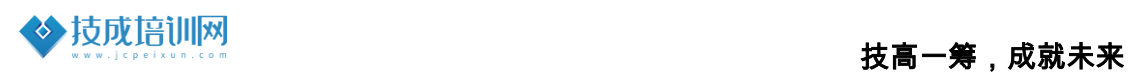

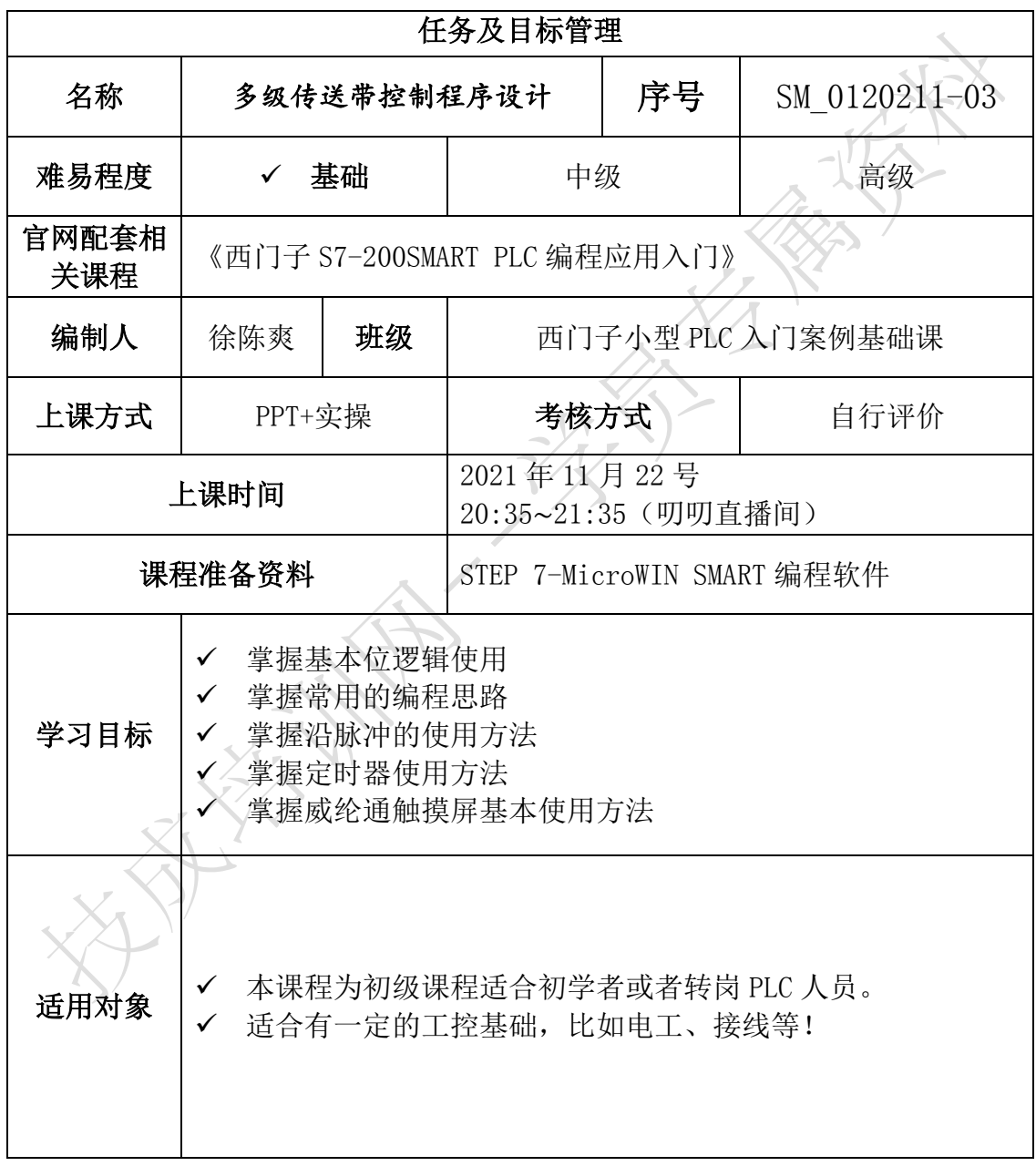

## 任务三《多级传送带控制程序设计》

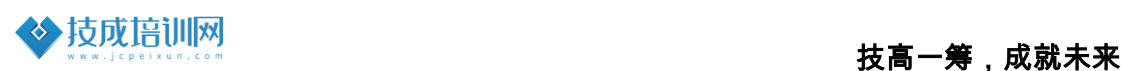

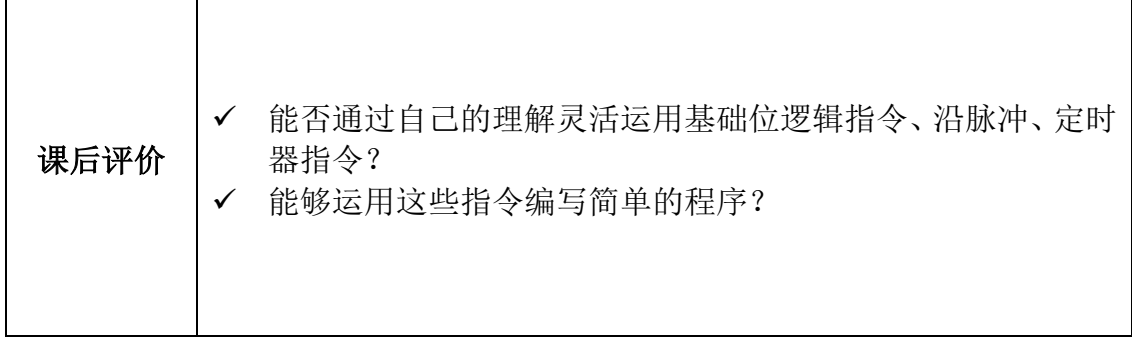

### 一、任务控制要求描述

如图 3-1 所示为多级传送带控制示意图,该多级传送带由 3 台异步电机拖动 运行。3 级传输带的运行要求如下:

(1)按下启动按钮,先启动 3 级传送带电机,经过 3s 后自动启动 2 级传送 带电机,在过 3s 后,在自动启动 1 级传送带电机。

(2) 当按下停止按钮时, 先停止 1 级传送带电机, 过 3s 后停止 2 级传送带 电机,再过 3s 后停止 3 级传送带电机。

(3)当有传送带电机出现过载故障时,过载电机的传送带前级传送带和本 级传送带需要立即停止,后级的传送带须依次延时 3s 后停止。

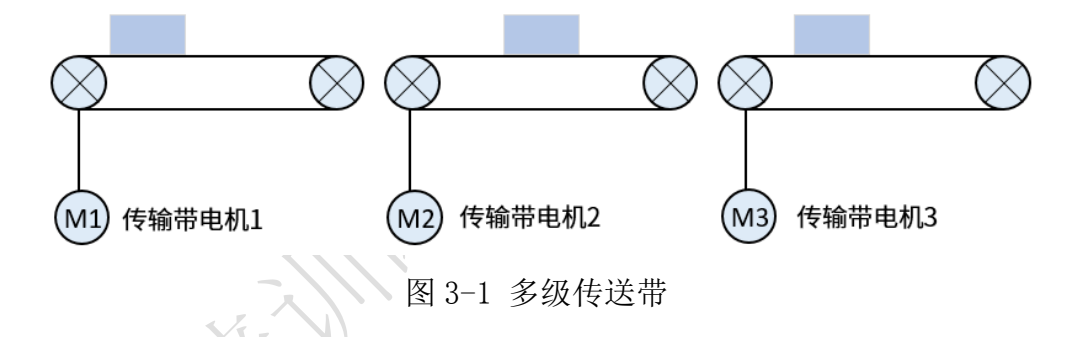

二、相关基础知识

任务中的案例基于西门子 S7-200SMART PLC 编程应用入门与威纶通触摸屏的 应用案例,在学习本案例前请先自评下是否具备以下基础或已完成相关软件安装 准备。

课程一:《西门子软件安装系列视频》

(1)200SMART\_PLC 软件安装步骤

课程观看链接:<https://course.jcpeixun.com/7213/463675.html>

课程二:《西门子 S7-200SMART PLC 编程应用入门》

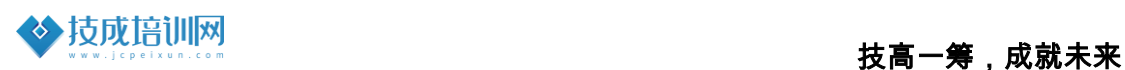

(1)S7-200SMART PLC 软件说明指南

课程观看链接:<https://course.jcpeixun.com/2147/5348.html>

(2)基本逻辑指令应用(常开常闭、置位复位) 课程观看链接:<https://course.jcpeixun.com/2147/124857.html>

(3)定时器指令

课程观看链接:<https://course.jcpeixun.com/2147/158748.html>

#### 课程三:《威纶通触摸屏应用入门》

(1)系统参数设置与通讯连接

课程观看链接:<https://course.jcpeixun.com/5615/458271.html>

(2)过程画面设计

课程观看链接:<https://course.jcpeixun.com/5615/458835.html>

#### 三、任务的实施

#### 1.I/O 地址分布

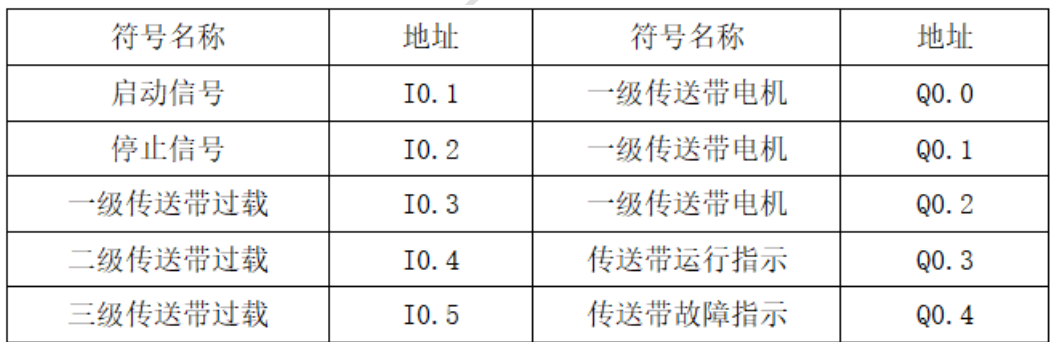

#### 2.电气原路图设计

以晶体管输出型 CPUST20 为例,PLC 的控制接线图如下图所示:

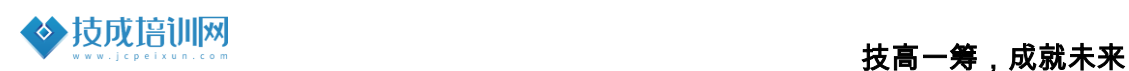

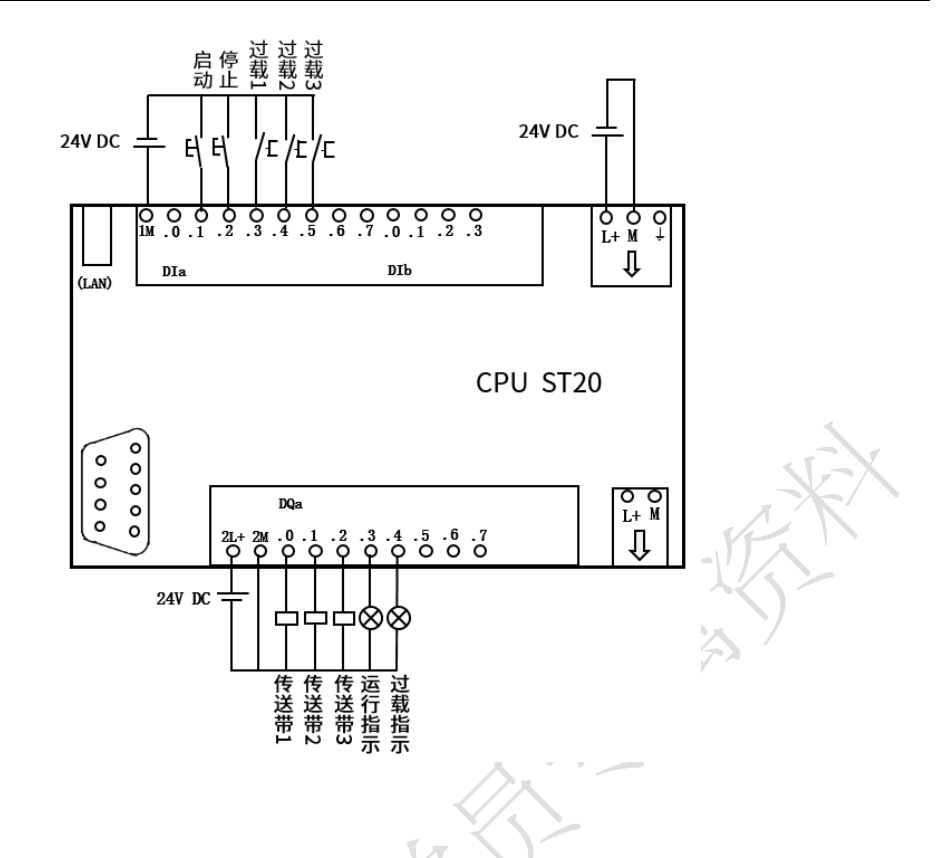

#### 3.程序设计

(1) 按下启动按钮,先启动 3 级传送带电机,经过 3s 后自动启动 2 级传送带 电机,在过 3s 后,在自动启动 1 级传送带电机。

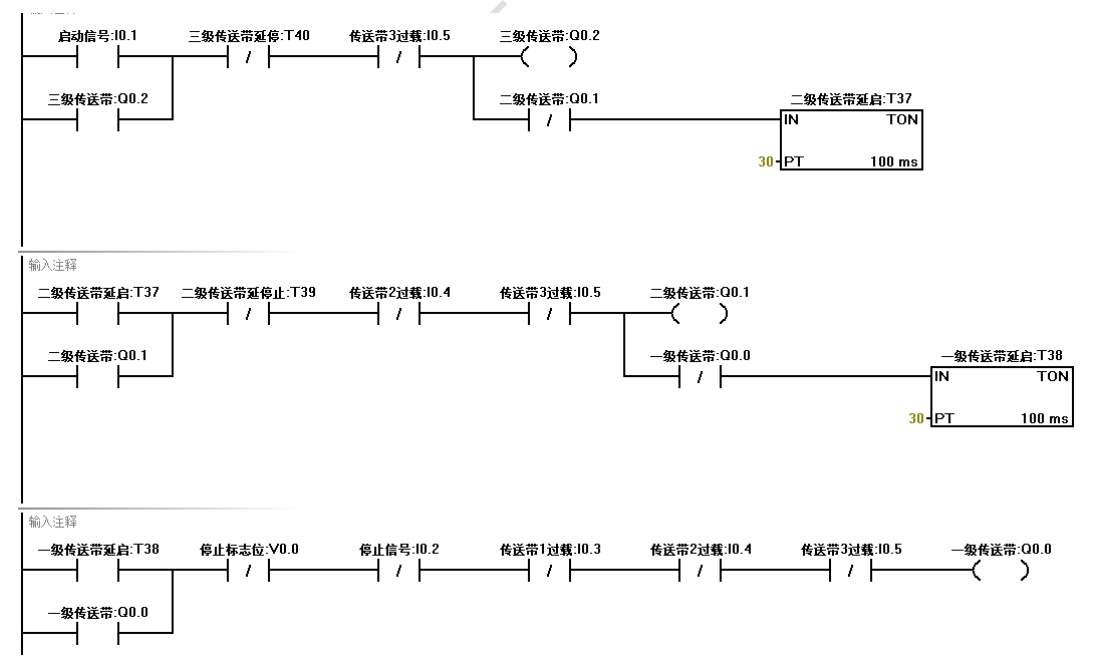

(2) 当按下停止按钮时,先停止 1 级传送带电机,过 3s 后停止 2 级传送带电 机,再过 3s 后停止 3 级传送带电机。

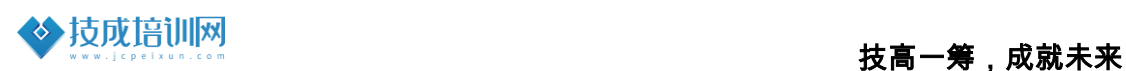

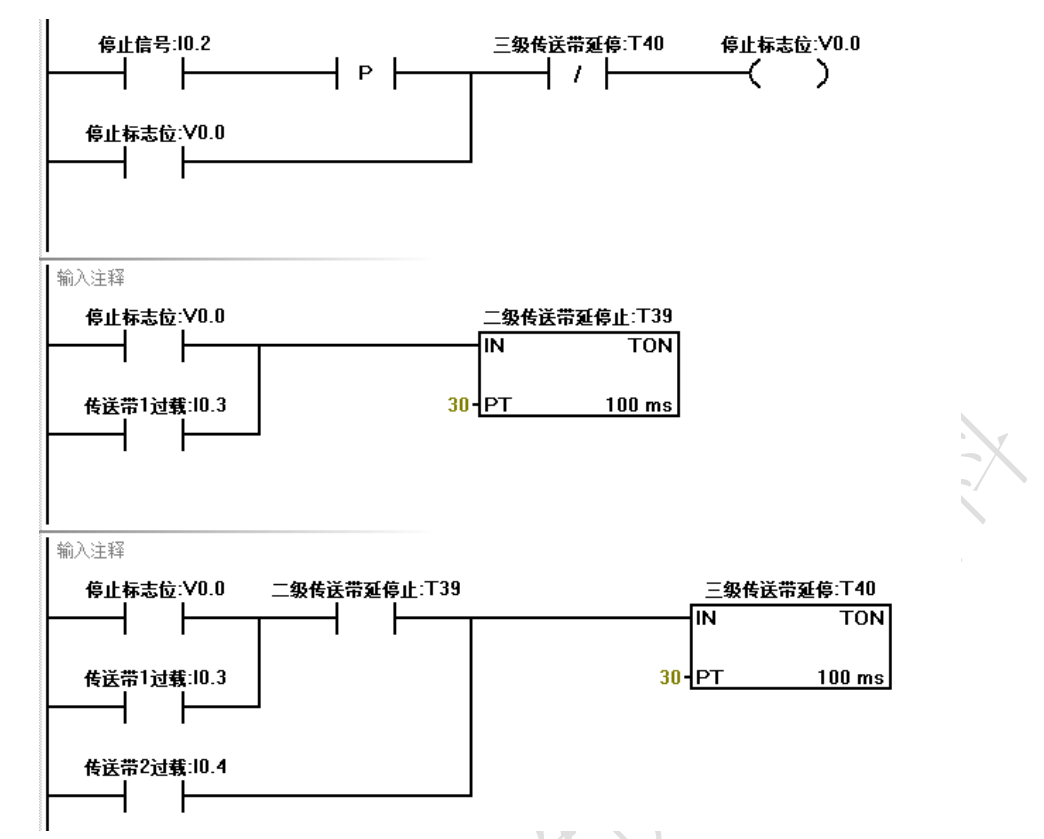

(3) 当有传送带电机出现过载故障时,过载电机的传送带前级传送带和本级传 送带需要立即停止,后级的传送带须依次延时 3s 后停止。

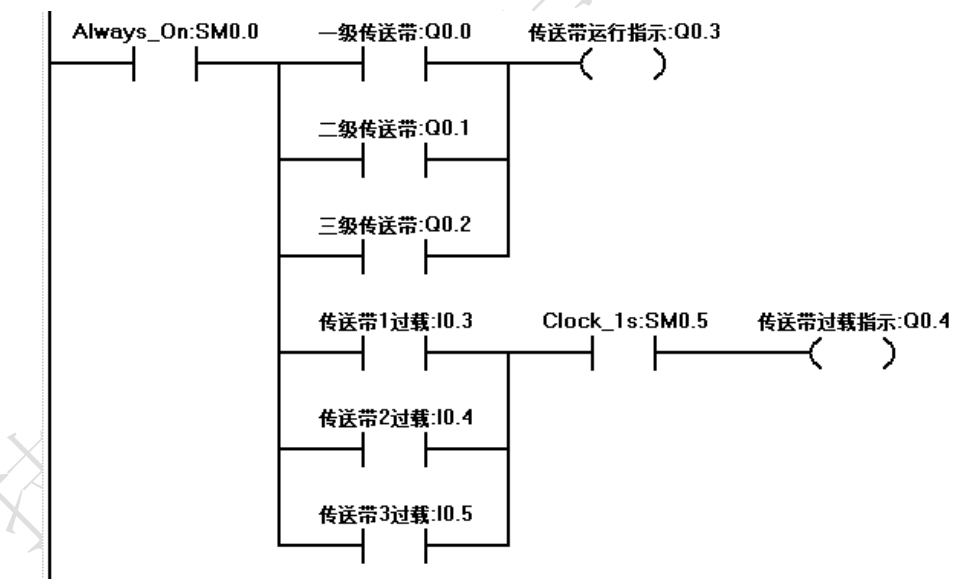

#### 4.HMI 画面设计

威纶通触摸屏画面在线模拟演示如下图所示:

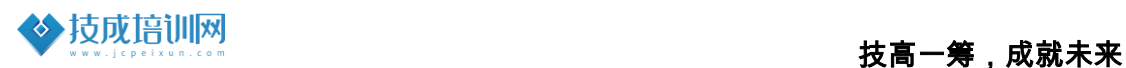

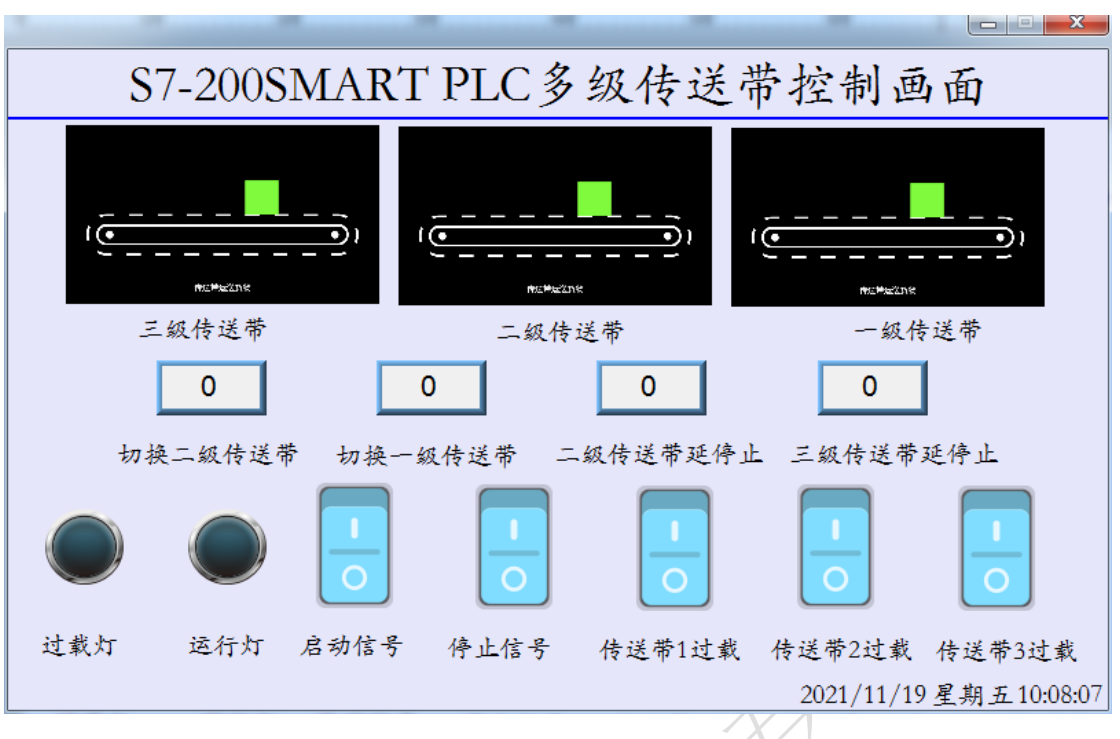

#### 5.程序设计思路分析

本示例中的程序的设计框架可使用"起保停"程序的设计框架对每一级的传 送带进行设计,而后根据控制要求找到每台级传送的启动条件和结束条件是什 么,最后对这些条件进行逻辑关系的组合。

### 四、课后测评

(1)自主完成可以修改时间多级传送带控制程序设计练习编写。

(2)自主完成多级传送带控制触摸屏画面的设计。